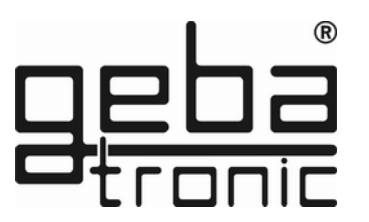

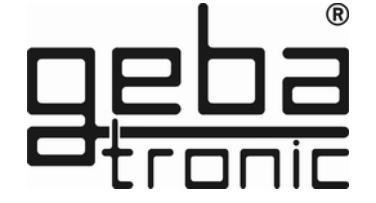

Montage, Anschluss und Wartung des Gerätes darf nur von entsprechend geschulten Fachkräften durchgeführt werden. Hierbei sind die entsprechenden nationalen und lokalen Vorschriften zu beachten.

**D**

# **Cody Universal 1/1 1/2 1/3**

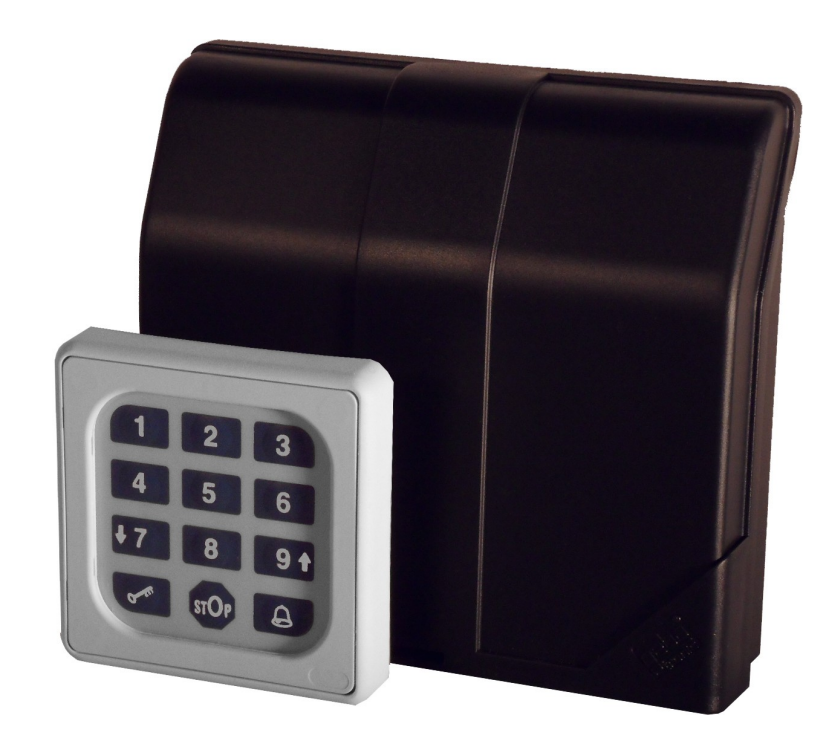

X0504 V1.0

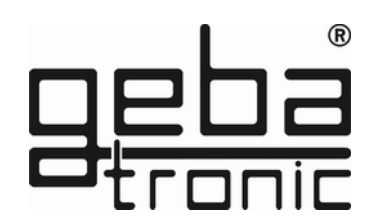

**Gerätebeschreibung**

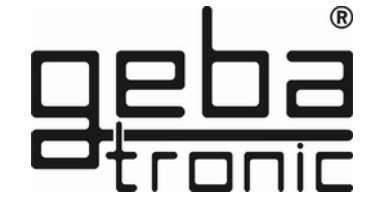

Das Cody Universal besteht aus einer Auswertelogik und einem Bedienelement. Beide Einheiten werden durch ein einfaches zweiadriges Kabel ohne Spezialstecker verbunden. Die Programmierung des Cody Universals erfolgt über die Tastatur mit Hilfe des Mastercodes. Mit dem Cody Universal 1/2 & 1/3 haben Sie die Möglichkeit, zwei bzw. drei Torantriebe oder ähnliches mit nur einem Steuergerät zu bedienen. Sie entscheiden bei der Vergabe von Passiercodes durch direkte Zuordnung, welcher Passiercode welchen Antrieb steuert. So kann jeder Anwender selbst bestimmen, wie viele Codes für das jeweilige Tor abgespeichert werden.

#### **Mastercode:**

Der Mastercode ist ein achtstelliger Zahlencode, der für alle Programmiervorgänge des Gerätes benötigt wird. Erst nach Eingabe dieses Codes läßt sich das Gerät auf Ihre persönlichen Bedürfnisse programmieren. Werksseitig ist das Cody Universal grundsätzlich mit dem Mastercode 12345678 bereits vorprogrammiert.

#### **Passiercode:**

Der Passiercode ist wahlweise ein vier - oder fünfstelliger Zahlencode, mit dem Sie Ihren Torantrieb betätigen. Sie haben die Möglichkeit, bis zu 50 unterschiedliche Passiercodes zu speichern, das heißt, dass bis zu 50 verschiedene Personen mit unterschiedlichen Passiercodes ein Tor öffnen können. Sollten Sie bei der Eingabe in Begleitung sein, so können Sie vor der eigentlichen Codeeingabe beliebig viele andere Tasten drücken. Somit ist weitestgehend ausgeschlossen, dass sich eine fremde Person Ihren Passiercode merken kann. Das Cody Universal

#### **Hinweis: Option**

**Cody Universal Service Tool**

**Mit Hilfe des Service Tools können Sie bequem alle Programmiereinstellungen vornehmen. Alle Aktionen werden Ihnen komfortabel über ein LCD-Display angezeigt. Zudem haben Sie die Möglichkeit, gezielt Handsender und Transponder, durch Eingabe der jeweiligen Speicherplatznummer, zu löschen. Nach Betätigung von Transponder, Handsender oder nach Eingabe eines gültigen Passiercodes, wird Ihnen der jeweilige Speicherplatz im Display angezeigt. 500.STU0.00**

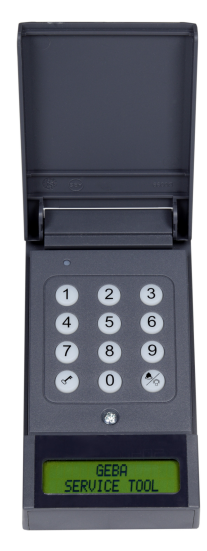

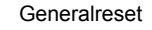

**General-Reset**

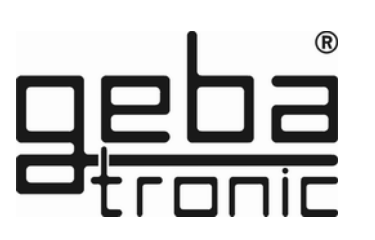

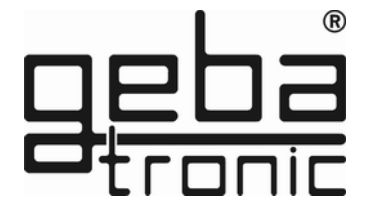

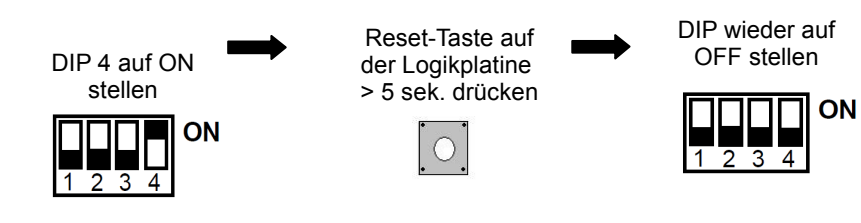

### **Die Werkseinstellung sind durch den General-Reset wieder hergestellt!**

### **Werkseinstellung (Auslieferungszustand):**

- Alle Speicherplätze gelöscht (außer 00)
- Mastercode =  $Z$ ahlenfolge  $1 8$
- Passiercode 00 = Zahlenfolge 1 4
- Relais 1 aktiv
- Betriebsart = Tiptomatic
- Tiptomatic-Zeit = 60 sek.
- Steuerzeit = 1 sek.
- Sperrzeit = 20 sek.

erkennt trotzdem Ihren Passiercode als korrekt an! Werkseitig ist das Cody Universal grundsätzlich mit dem Passiercode 1234 auf dem Speicherplatz 00 für Relais 1 bereits vorprogrammiert.

### **ACHTUNG!!!**

**Nachdem Sie sich mit den Funktionen des Gerätes vertraut gemacht haben, programmieren Sie bitte auf jeden Fall Ihren persönlichen Mastercode ein, sowie auch einen persönlichen Passiercode, mit dem Sie den auf Speicherplatz 00 befindlichen Passiercode überschreiben. Nur so ist Ihr Cody Universal gegen Manipulationen geschützt!**

### **TIPTOMATIC:**

Das Cody Universal ist speziell für Garagentore mit einer TIPTOMATIC-Zeit ausgestattet.

Diese Funktion erlaubt es Ihnen, nach Eingabe eines Passiercodes das jeweilige Tor innerhalb eines Zeitraumes von 60 Sekunden mit einer beliebigen Taste, außer der  $\mathbb{R}^n$  -Taste, zu bedienen, ohne dass Sie den Passiercode nochmals eingeben müssen.

Die TIPTOMATIC-Zeit kann jedoch auch vor Ablauf der 60 Sekunden mit der  $\mathbb{R}^n$  -Taste unterbrochen werden.

### **Sperrfunktion:**

Bei aktivierter Sperrfunktion wird das Cody Universal nach falscher Passiercode Eingabe für 20 Sekunden gesperrt (erkennbar an einem Dreifach-Signalton). Wahlweise können Sie das Cody Universal so programmieren, dass die Sperrzeit nach jedem Fehlversuch um 10 sek. verlängert wird bis ein korrekter Passiercode oder der Mastercode eingegeben wurde.

Das Ende der Sperrzeit wird durch einen langen Signalton signalisiert.

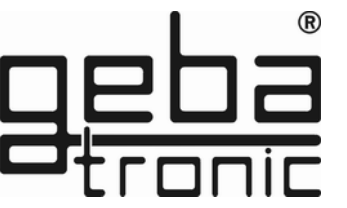

#### **Montageanleitung**

#### **Montage der Auswerteeinheit (Innenbereich):**

- 1. Schraubendreher in Schlitz auf Gehäusedeckel einstecken, nach oben hebeln und den Deckel öffnen.
- 2. Entfernen Sie die Steuerplatine (nur gesteckt).
- 3. Montieren Sie die mitgelieferten Kabel Verschraubungen in das Gehäuse und stecken Sie die Platine wieder auf. Achten Sie hierbei auf richtiges Einschnappen der Platine.
- 4. Bohren Sie die Befestigungslöcher und schrauben Sie den Befestigungsbügel an der Wand fest.
- 5. Die Leitung für die Tastatur führen Sie nun durch den linken Kabel-Eingang (Dichtnippel) und die Netzleitung durch den rechten Kabel-Eingang. Achten Sie auf dichten Sitz von Dichtnippel und Kabelverschraubungen, sonst ist der Geräteschutz nicht gewährleistet.
- 6. Schließen Sie die Leitungen gemäß Anschlussplan an die entsprechenden Klemmen an.

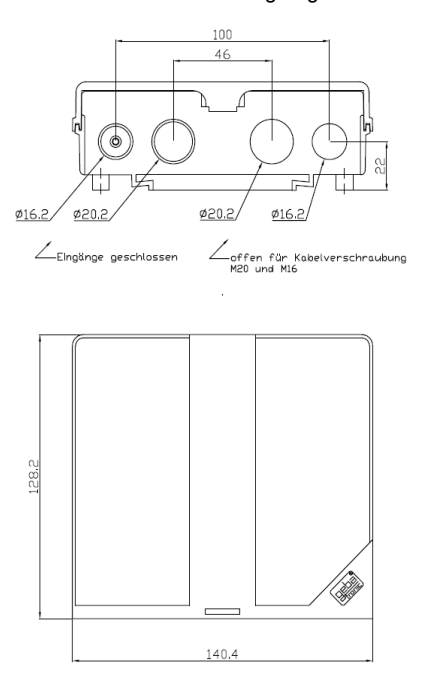

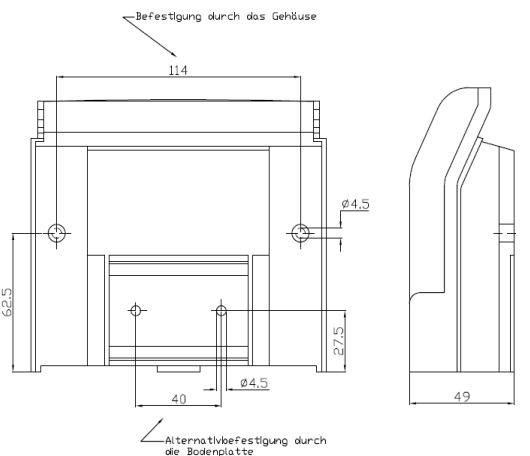

**geba GmbH** ist von der Gewährleistung und Produkthaftung befreit, wenn ohne unsere vorherige Zustimmung eigene bauliche Veränderungen vorgenommen werden oder unsachgemäße Installationen, gegen unsere vorgegebenen Montagerichtlinien, ausgeführt bzw. veranlasst werden. Der Weiterverarbeiter hat darauf zu achten, dass die EMV-Vorschriften eingehalten werden.

Handsender

#### **Programm 2 Löschen von Handsendern**

Löschen spezifischer Handsender:

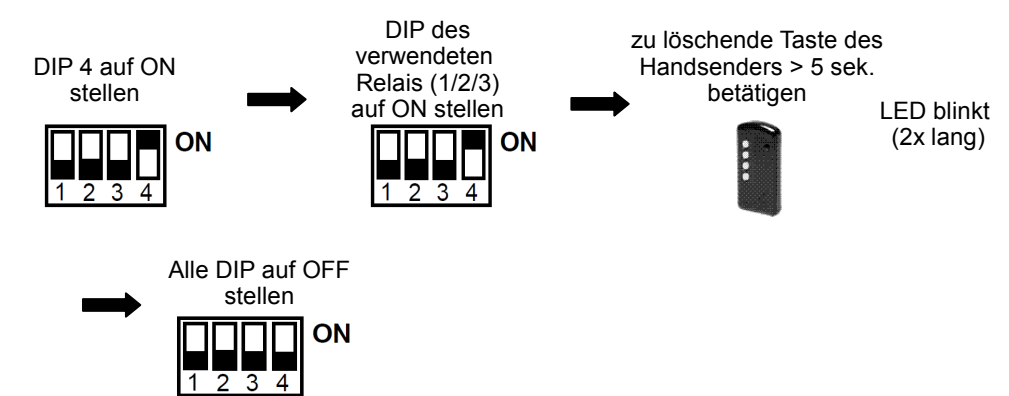

#### Der gewünschte Handsender wurde nun gelöscht!

Löschen aller Handsender eines einzelnen Relais:

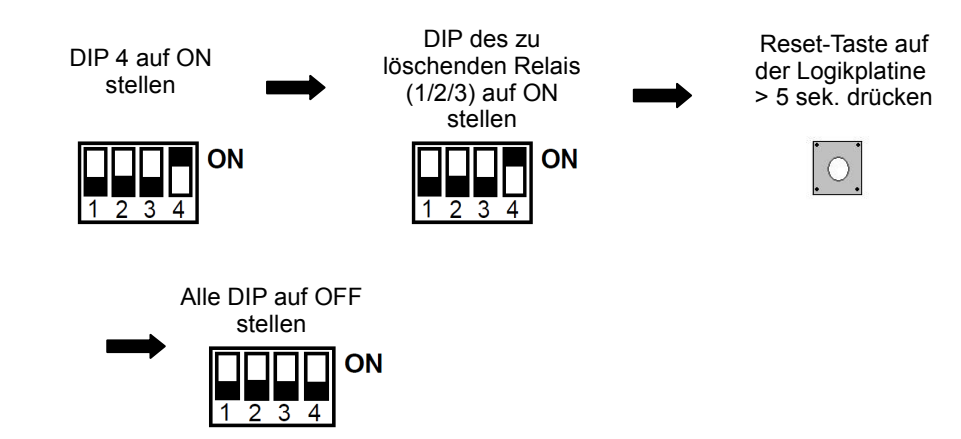

Die eingelernten Handsender des ausgewählten Relais wurden nun alle gelöscht!

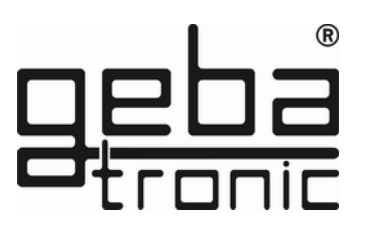

### **Programm 1 Einlernen von Handsendern**

 $\frac{1}{1}$   $\frac{1}{2}$   $\frac{1}{3}$   $\frac{1}{4}$ 

Stellen Sie vor dem Einlernen sicher, dass das optionale Funkmodul auf der Logikplatine fest aufgesteckt ist.

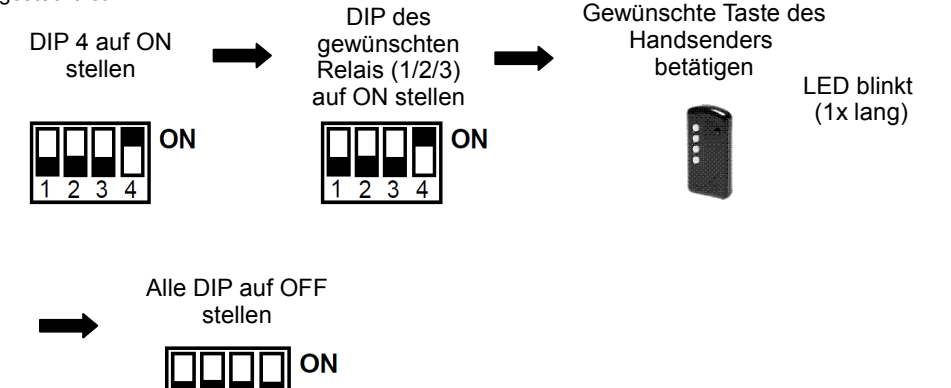

Der Handsender wurde auf das gewünschte Relais eingelernt!

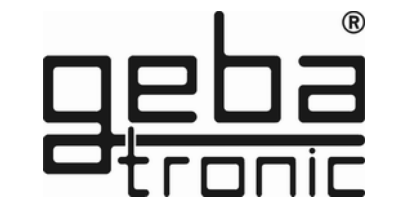

**Technische Daten**

Spannung: 20-28V AC/DC, 230-240 V AC Belastung Relaisausgang: 250V AC 5A Anschlüsse: 1.5 mm² max. Temperatur: -20 °C bis +60 °C

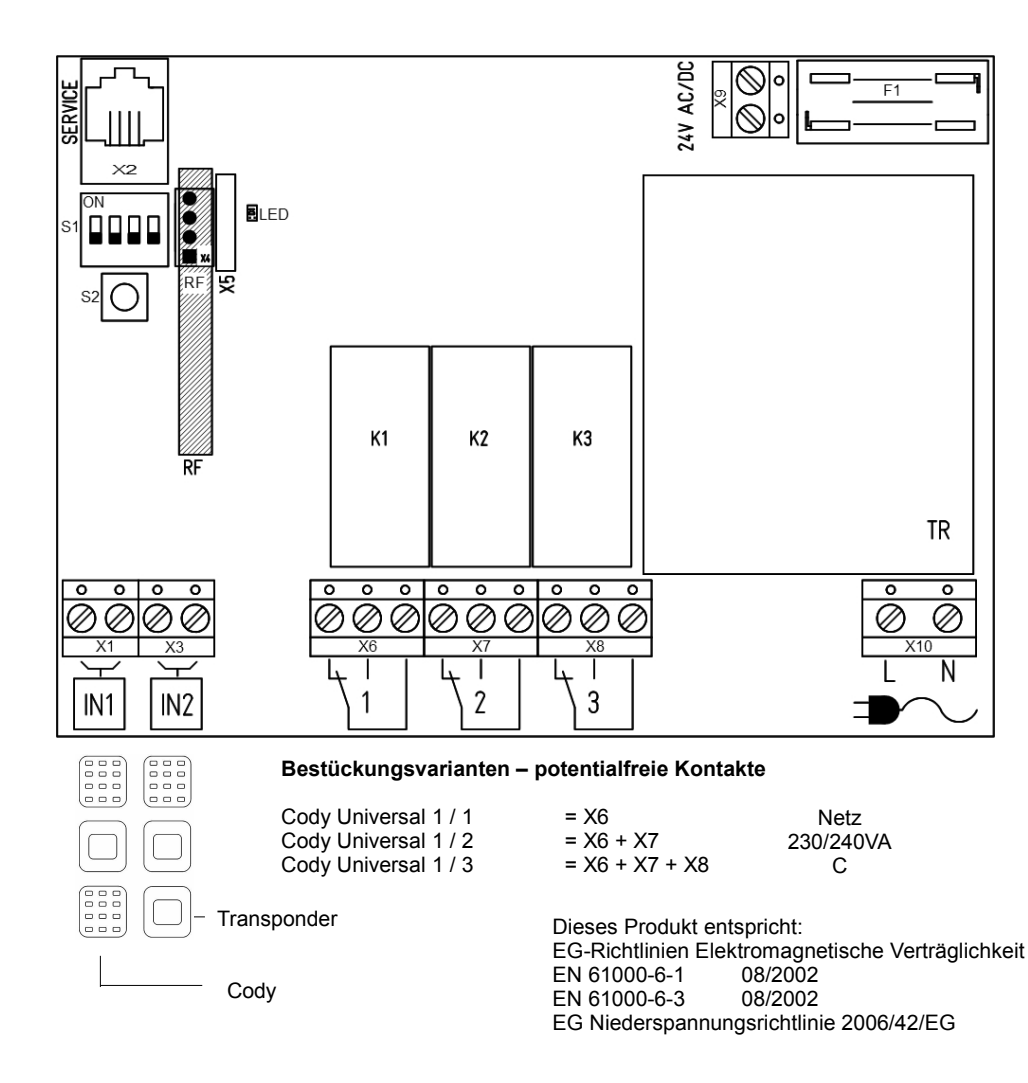

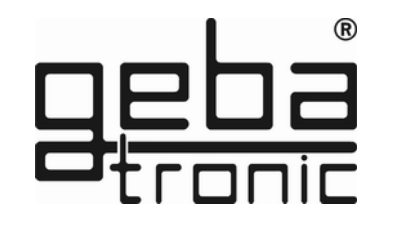

**Programmieranleitung**

#### **Bitte erst lesen - dann programmieren!!!**

Bevor Sie Ihr Cody Universal mit Ihren persönlichen Codes programmieren, prüfen Sie bitte zuvor unter Zuhilfenahme des werksseitigen Passiercodes 1234 und Schlüsseltaste die einwandfreie Funktion des Gerätes!

Im Normalfall wird jegliche Programmierung unter Zuhilfenahme Ihres persönlichen Mastercodes vorgenommen. Um sich mit der Art der Programmierung vertraut zu machen, beginnen Sie mit der Eingabe eines neuen Passiercodes, der den werksseitig voreingestellten (1234) überschreibt. Dies finden Sie unter Programmpunkt 2 beschrieben. Danach ändern Sie den Mastercode auf die von Ihnen gewünschte Ziffernkombination.

#### **ACHTUNG**

**Im Falle, dass Ihnen bei der Programmierung ein Fehler unterlaufen ist, können Sie durch Betätigung der Schlüsseltaste mit der Programmierung erneut von vorn beginnen.**

#### **Transponder**

#### **Programm 2 Löschen von Transponderschlüsseln**

Löschen spezifischer Schlüssel:

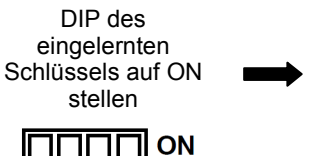

1 2 3 4

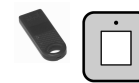

Gewünschten Schlüssel auf den Leser legen

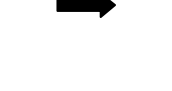

LED blinkt (2x lang)

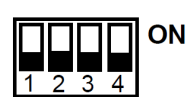

DIP wieder auf OFF stellen

#### **Der einzelne Transponderschlüssel wurde nun gelöscht!**

Löschen aller Transponderschlüssel einzelner Relais bzw. Blocks:

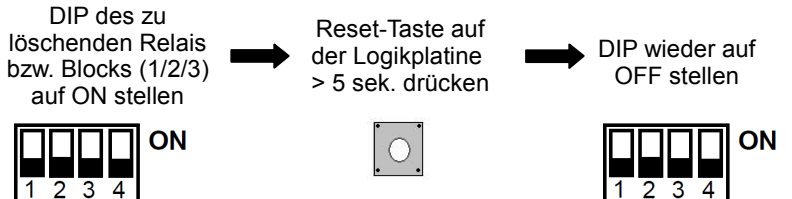

**Die eingelernten Schlüssel des ausgewählten Relais bzw. Blocks wurden nun alle gelöscht!** 

**Der neue Mastercode ist jetzt abgespeichert !**

**Signalton** 1x lang

**Programm 1 Eingabe eines neuen Mastercodes**

Taste

drücken

**Werkseitige Einstellung = 1-8**

neuen Mastercode eingeben

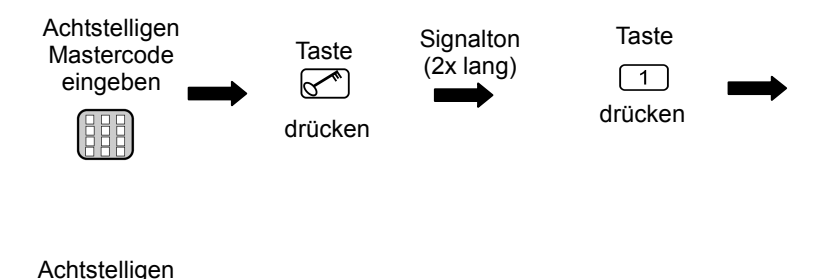

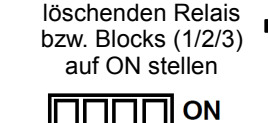

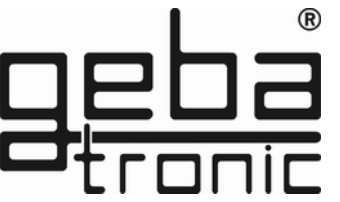

**Transponder** 

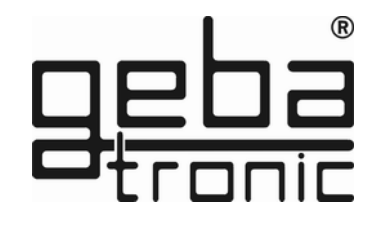

### **Programm 1 Einlernen von Transponderschlüsseln**

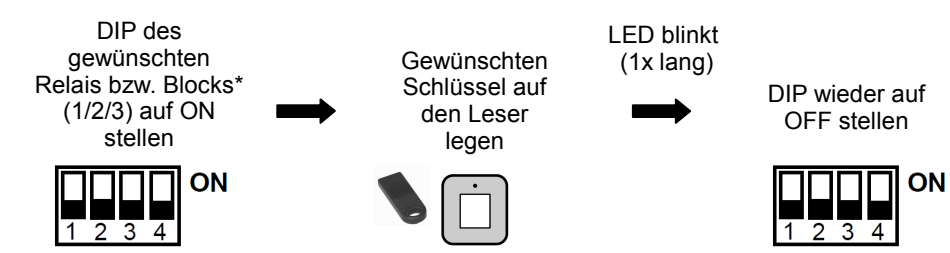

### **Der Transponderschlüssel wurde auf das gewünschte Relais bzw. Block eingelernt!**

#### \*Hinweis:

#### **Cody Universal 1/1**

 Die Schlüssel sind auf 3 Blöcke zu je 255 Schlüsseln einer Farbe aufzuteilen. Die Blöcke entsprechen den ersten 3 DIP- Schaltern.

#### **Cody Universal 1/2 , Cody Universal 1/3**

Hier sind die Blöcke den Relais zugeordnet d.h. pro Relais 255 Schlüssel, DIP 1 = Relais 1, usw.

 Sollen mehrere Schlüssel (nur gleicher Farbe!) aufeinander folgend eingelernt werden, bleibt der DIP- Schalter in der ON- Position. Jeder einzelne einzulernende Schlüssel wird nach dem Aufleuchten der LED bestätigt, bevor der nächste Schlüssel zum Einlernen vor die Leseeinheit gehalten wird. Nachdem der letzte Schlüssel eingelernt ist, wird der DIP- Schalter wieder auf die Ausgangsposition (=OFF) zurückgestellt.

#### ACHTUNG:

Es ist nicht möglich, Schlüssel unterschiedlicher Farbe in ein und denselben Block einzulernen! Die Leseeinheit sollte nicht direkt auf Metall montiert werden. Verwenden Sie dann ein Distanzgehäuse (Art.Nr. 508.000G.00).

Codierschalter

### **Programm 2**

**Eingabe eines neuen Passiercodes**

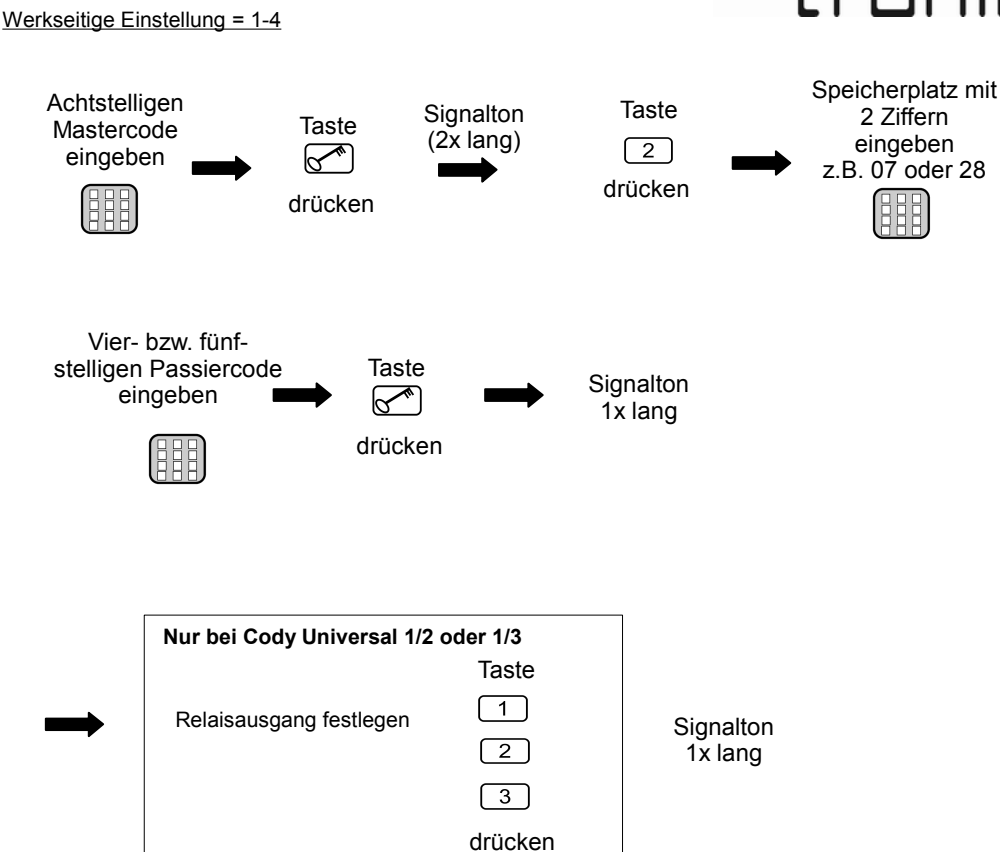

## **Der neue Passiercode ist jetzt abgespeichert !**

**Der eingegebene Passiercode ist jetzt auf dem ausgewählten Speicherplatz gespeichert und mit dem festgelegten Ausgang verbunden!** 

**Es können bis zu 50 unterschiedliche Passiercodes auf den Speicherplätzen 00-49 eingegeben werden!**

**Programm 3**

Achtstelligen Mastercode eingeben

 $^{\circledR}$ **Löschen eines Passiercodes** Speicherplatz mit **Signalton** Taste 2 Ziffern (2x lang)  $\sqrt{2}$ eingeben z.B. 07 oder 28

drücken

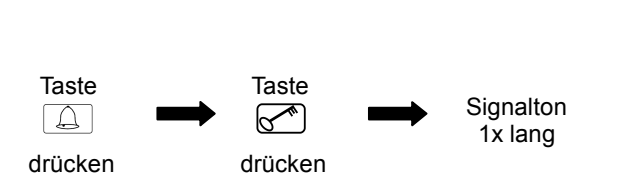

Taste<br>
<del></del>

drücken

**Programm 8 Eingabe eines Passiercodes**

Codierschalter

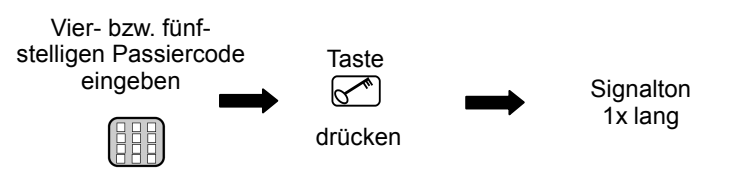

**Ein korrekter Code wird erkannt; das entsprechende Relais zieht an!**

**Der ausgewählte Speicherplatz des Passiercodes ist nun gelöscht!**

**Vor dem eigentlichen Passiercode können beliebig viele andere Tasten gedrückt werden.**

**Bei Eingabe eines falschen Passiercodes ertönt 3x ein Signalton; die Eingabe eines neuen Codes ist für die Dauer der Sperrzeit (werksseitig 20 sek.) nicht möglich. Der Ablauf der Sperrzeit wird durch einen langen Signalton signalisiert.** 

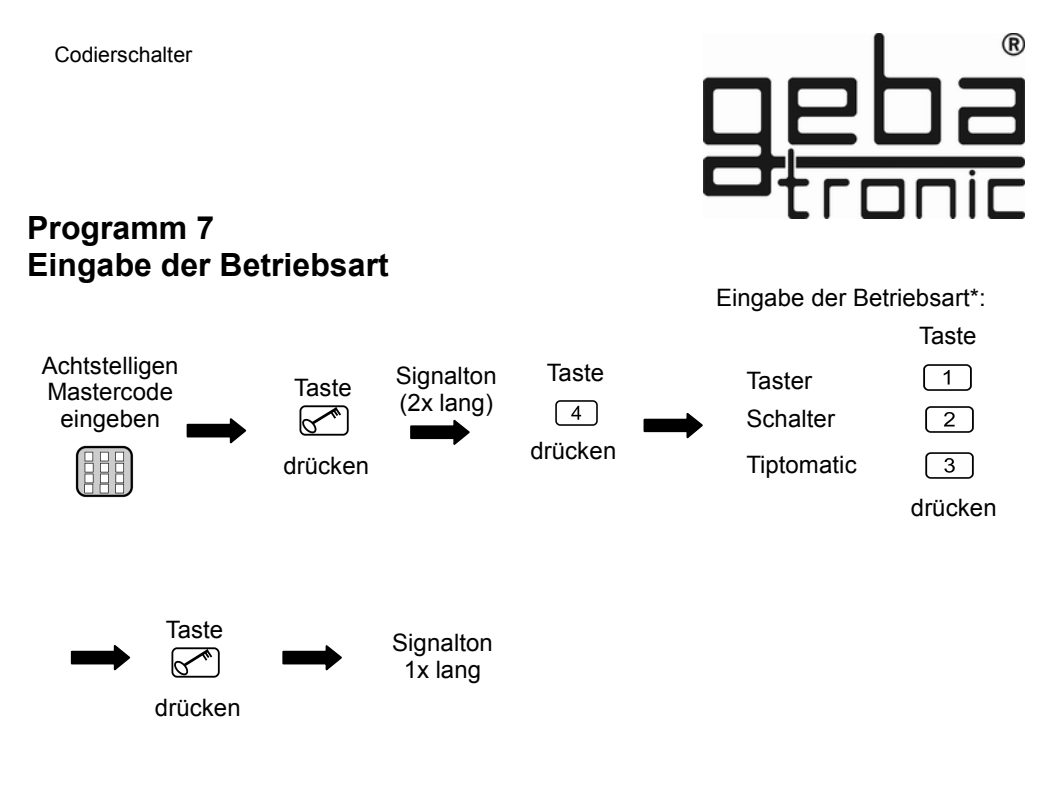

#### Codierschalter

#### **Programm 4 Ändern der Steuerungszeit - Schaltzeit**

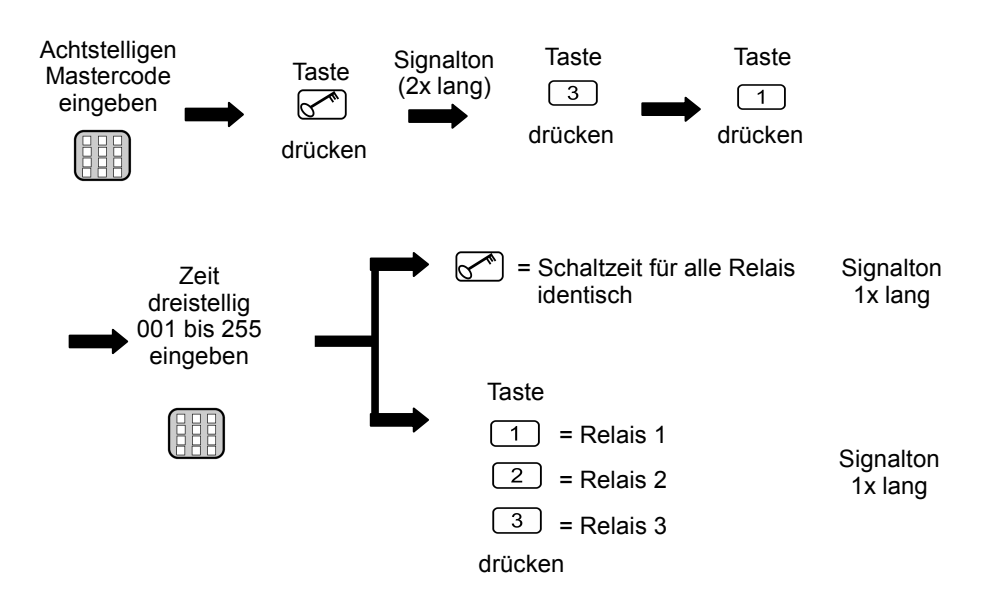

#### **\*Betriebsarten:**

 **Taster** = Impulsbetrieb (Schaltzeit werksseitig 1 sek.)

#### **Schalter** = Toggle-Betrieb

- (1. Signal: Relais schaltet ein, 2. Signal: Relais schaltet aus)
- **Tiptomatic =** innerhalb der eingestellten Tiptomatic-Zeit (werksseitig 60 sek.) kann das Relais durch Betätigung einer beliebigen Taste (außer  $\mathcal{F}$ ) nochmals geschaltet werden, ohne einen Passiercode neu einzugeben

### **Die Betriebsart wurde geändert!**

**Bei Aktivierung der Betriebsart Taster oder Schalter ist die Tiptomatic-Funktion deaktiviert.**

**Die Schaltzeit wurde den Relais entsprechend zugeordnet!**

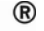

Codierschalter

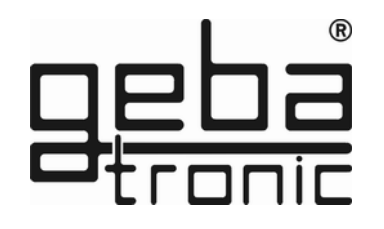

### **Programm 5 Ändern der Steuerungszeit - Tiptomatic-Zeit**

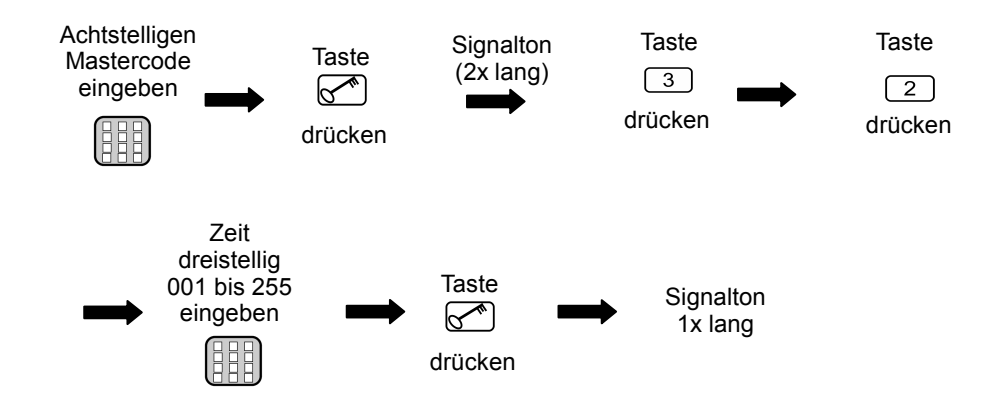

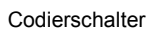

#### **Programm 6 Ändern der Steuerungszeit - Sperrzeit**

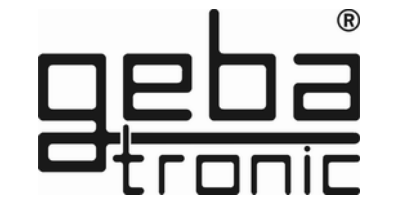

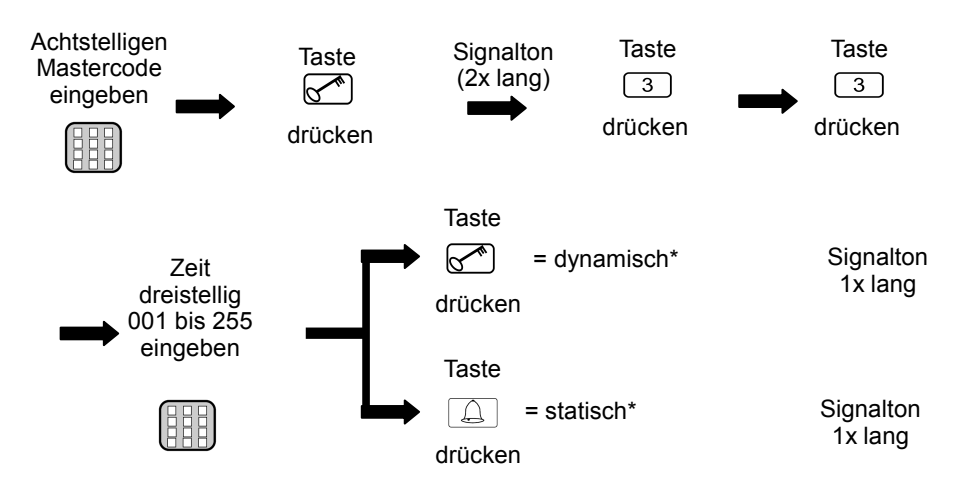

**Die geänderte Tiptomatic-Zeit ist gespeichert!**

**Diese ist für alle Relais gleich (werksseitig 60 sek.).**

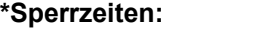

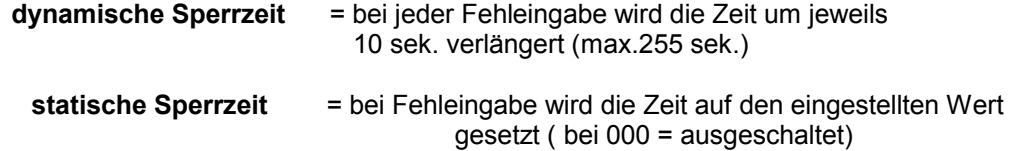

**Die geänderte Sperrzeit ist gespeichert!**